Как получить услугу самостоятельно

Ссылка на сайт<br>Госуслуг

## **СПРАВКА О СУДИМОСТИ**

Как получить справку об отсутствии (наличии) судимости

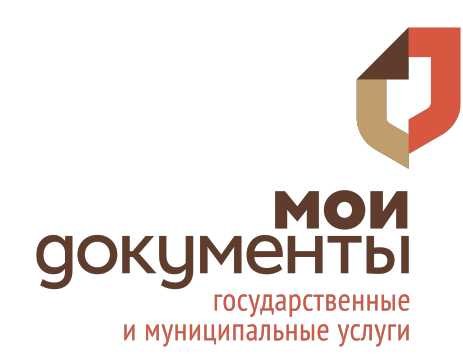

## **АВТОРИЗАЦИЯ**

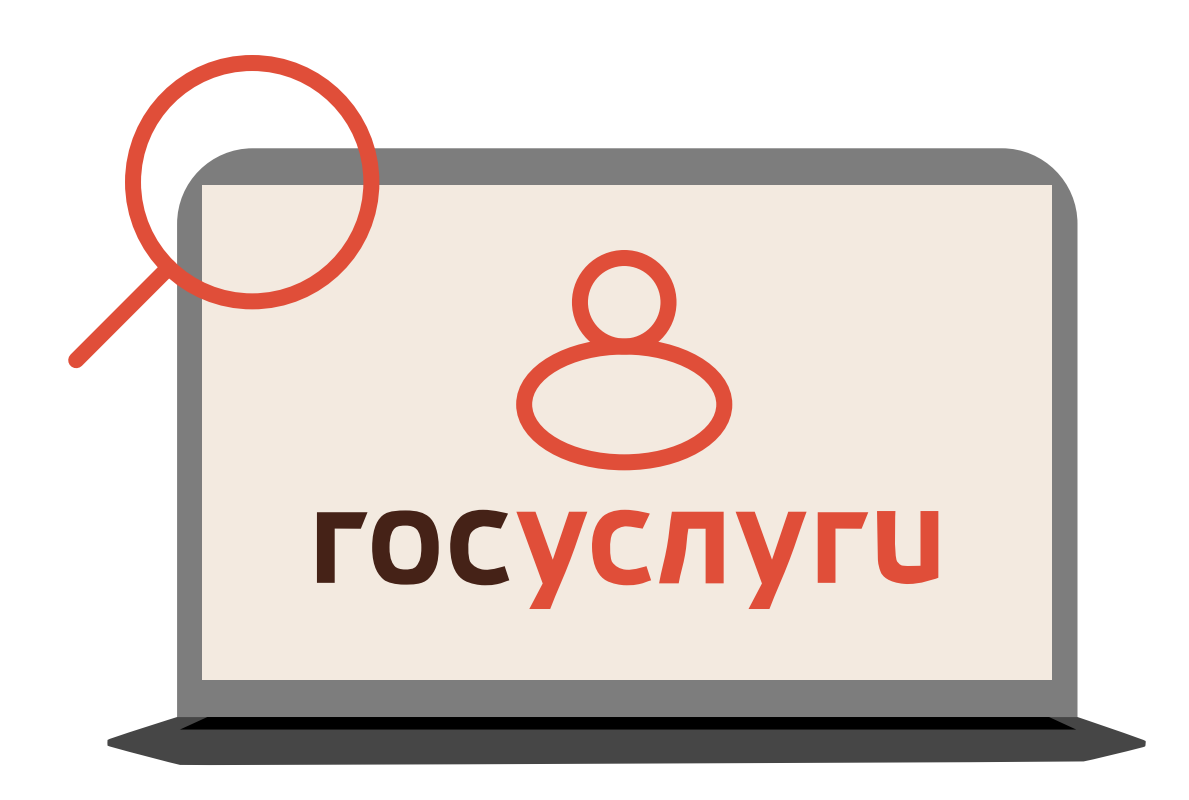

**1.** Заходим на портал «Госуслуги»

**2.** Проходим авторизацию

**3.** В строке поиска вбиваем «Как получить справку об отсутствии (наличии) судимости»

## **ПОЛУЧЕНИЕ УСЛУГИ**

**4.** Нажимаем «Заказать справку»

- **5.** На открывшейся странице нажимаем кнопку «Начать»
- **6.** Выбираем нужный вид справки

**7.** Выбираем на кого нужна справка (если справка не на вас, уточняем, кем вы приходитесь получателю справки)

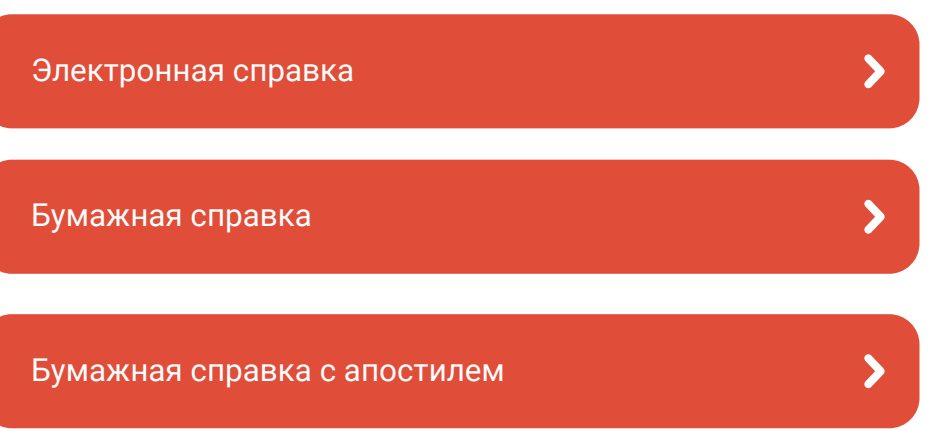

## **КОРРЕКТНОСТЬ ДАННЫХ**

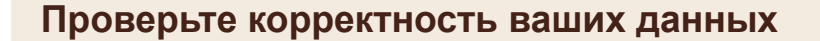

**8.** Уточняем и подтверждаем корректность данных

**9.** Загружаем необходимые документы

**10.** Отправляем заявление

*<u>Редактировать</u>* 

Верно